## **NEC**

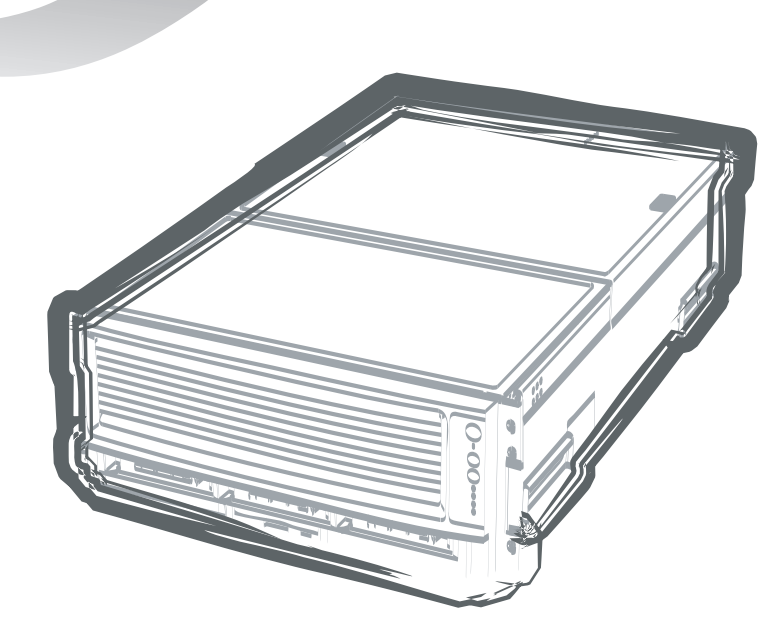

NEC Expressサーバ Express5800シリーズ

**N8900-015/016**

Express5800/1040Xb

ユーザーズガイド

2003年 2月 初版 2003年 5月 第2版

#### 商標について

EXPRESSBUILDERとESMPROとCLUSTERPROは日本電気株式会社の登録商標です。Microsoft、Windows、Windows NT、MS-DOSは米国Microsoft Corporationの米国およびその他の国における登録商標または商標です。Intelは米国Intel Corporationの登録商標です。Itaniumは米国Intel Corporationの商 標です。ATは米国International Business Machines Corporationの米国およびその他の国における登録商標です。DatalightはDatalight,Inc.の登録商標で す。ROM-DOSはDatalight,Inc.の商標です。LSI-Logic、MegaRAID、Power Console Plusは米国American Megatrends, Inc.の登録商標または商標です。 DLTとDLTtapeは米国Quantum Corporationの商標です。Adobe、Adobeロゴ、Acrobatは、Adobe Systems Incorporated(アドビ システムズ社)の商 標です。

その他、記載の会社名および商品名は各社の商標または登録商標です。

Windows Server 2003は64ビットパージョン Microsoft® Windows® Server 2003, Enterprise Editionの略称です。Limited EditionはMicrosoft® Windows® Advanced Server, Limited Editionの略称です。Windows XPはMicrosoft® Windows® XP Home Edition operating systemおよび Microsoft Windows XP Professional operating systemの略です。Windows 2000はMicrosoft® Windows® 2000 Server operating systemおよびMicrosoft® Windows® 2000 Advanced Server operating system、Microsoft® Windows® 2000 Professional operating systemの略称です。Windows NTは Microsoft® Windows NT® Server network operating system version 3.51/4.0およびMicrosoft® Windows NT® Workstation operating system version 3.51/4.0の略称です。Windows MeはMicrosoft® Windows® Millennium Edition Operating Systemの略称です。Windows 98はMicrosoft® Windows®98 operating systemの略称です。Windows 95はMicrosoft® Windows®95 operating systemの略称です。

サンプルアプリケーションで使用している名称は、すべて架空のものです。実在する品名、団体名、個人名とは一切関係ありません。

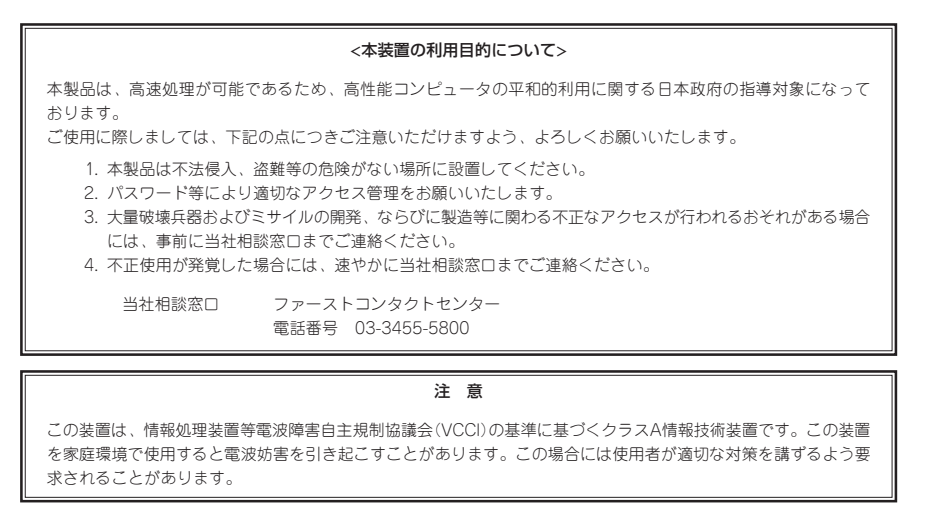

#### 高調波適合品

本装置は経済産業省通知の家電、汎用品高調波抑制対策ガイドラインに適合しています。

#### 電源の瞬時電圧低下対策について

本装置は、落雷等による電源の瞬時電圧低下に対し不都合が生じることがあります。電源の瞬時電圧低下対策としては、交流無停電電源装置(UPS)等を使用 されることをお勧めします。

#### レーザ安全基準について

本装置に標準で搭載されているDVD-ROMドライブは、レーザに関する安全基準(JIS・C-6802、IEC825)クラス1に適合しています。

#### 海外でのご使用について

本装置は、日本国内での使用を前提としているため、海外各国での安全規格等の適用を受けておりません。したがって、本装置を輸出した場合に当該国での 輸入通関および使用に対し罰金、事故による補償等の問題が発生することがあっても、弊社は直接・間接を問わず一切の責任を免除させていただきます。

#### ご注意

- (1) 本書の内容の一部または全部を無断転載することは禁止されています。
- (2) 本書の内容に関しては将来予告なしに変更することがあります。
- (3) NECの許可なく複製・改変などを行うことはできません。
- (4) 本書は内容について万全を期して作成いたしましたが、万一ご不審な点や誤り、記載もれなどお気づきのことがありましたら、お買い求めの販売店に ご連絡ください。
- (5) 運用した結果の影響については(4)項にかかわらず責任を負いかねますのでご了承ください。

© NEC Corporation 2003

このユーザーズガイドは、必要なときすぐに参照できるよう、お手元に置い ておくようにしてください。「使用上のご注意」を必ずお読みください。

# **使用上のご注意 - 必ずお読みください -**

Expressサーバを安全に正しくご使用になるために必要な情報が記載されています。

### **安全にかかわる表示について**

Express5800シリーズを安全にお使いいただくために、このユーザーズガイドの指示に従っ て操作してください。

このユーザーズガイドには装置のどこが危険か、指示を守らないとどのような危険に遭う か、どうすれば危険を避けられるかなどについて説明されています。また、装置内で危険が 想定される箇所またはその付近には警告ラベルが貼り付けられています。

ユーザーズガイドおよび警告ラベルでは、危険の程度を表す言葉として、「警告」と「注意」と いう用語を使用しています。それぞれの用語は次のような意味を持つものとして定義されて います。

 指示を守らないと、人が死亡する、または重傷を負うおそれがあることを 示します。 警告 #

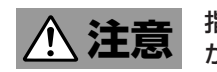

 指示を守らないと、火傷やけがなどを負うおそれや物的損害を負うおそれ があることを示します。

危険に対する注意・表示は次の3種類の記号を使って表しています。それぞれの記号は次の ような意味を持つものとして定義されています。

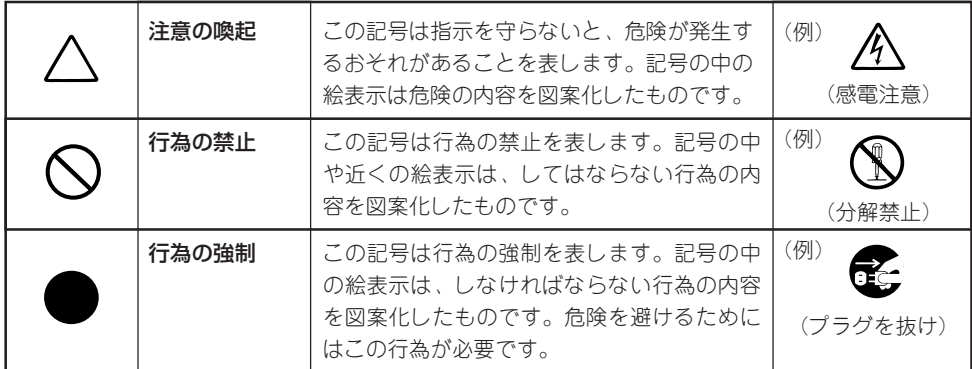

#### (ユーザーズガイドでの表示例)

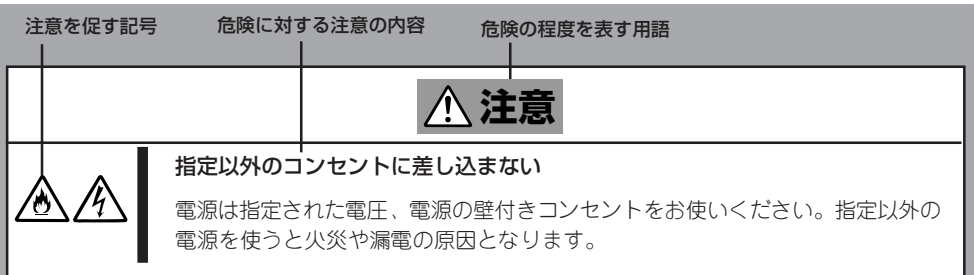

## **本書および警告ラベルで使用する記号とその内容**

#### **注意の喚起**

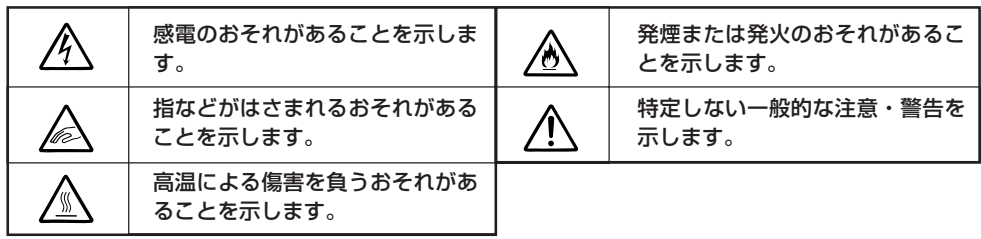

#### **行為の禁止**

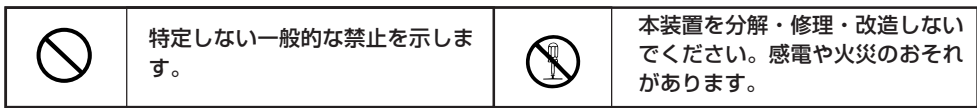

#### **行為の強制**

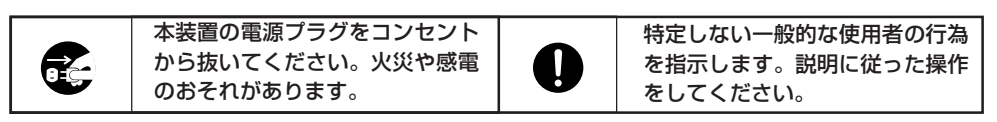

# **色分けされた部分についての取り扱い注意**

Expressサーバの内部の電源をONにしたままの状態で内蔵オプションの取り付け/取り外し ができる部分を緑色で色分けしています。緑色の部分以外(特に青色で色分けされている部 分)への内蔵オプションの取り付け/取り外しは、必ず装置の電源をOFFにし、すべての電源 コードをコンセントから抜いてから行ってください。

## **安全上のご注意**

Expressサーバを安全にお使いいただくために、ここで説明する注意事項をよく読んでご理 解し、安全にご活用ください。記号の説明については巻頭の『安全にかかわる表示について』 の説明を参照してください。

### 全般的な注意事項

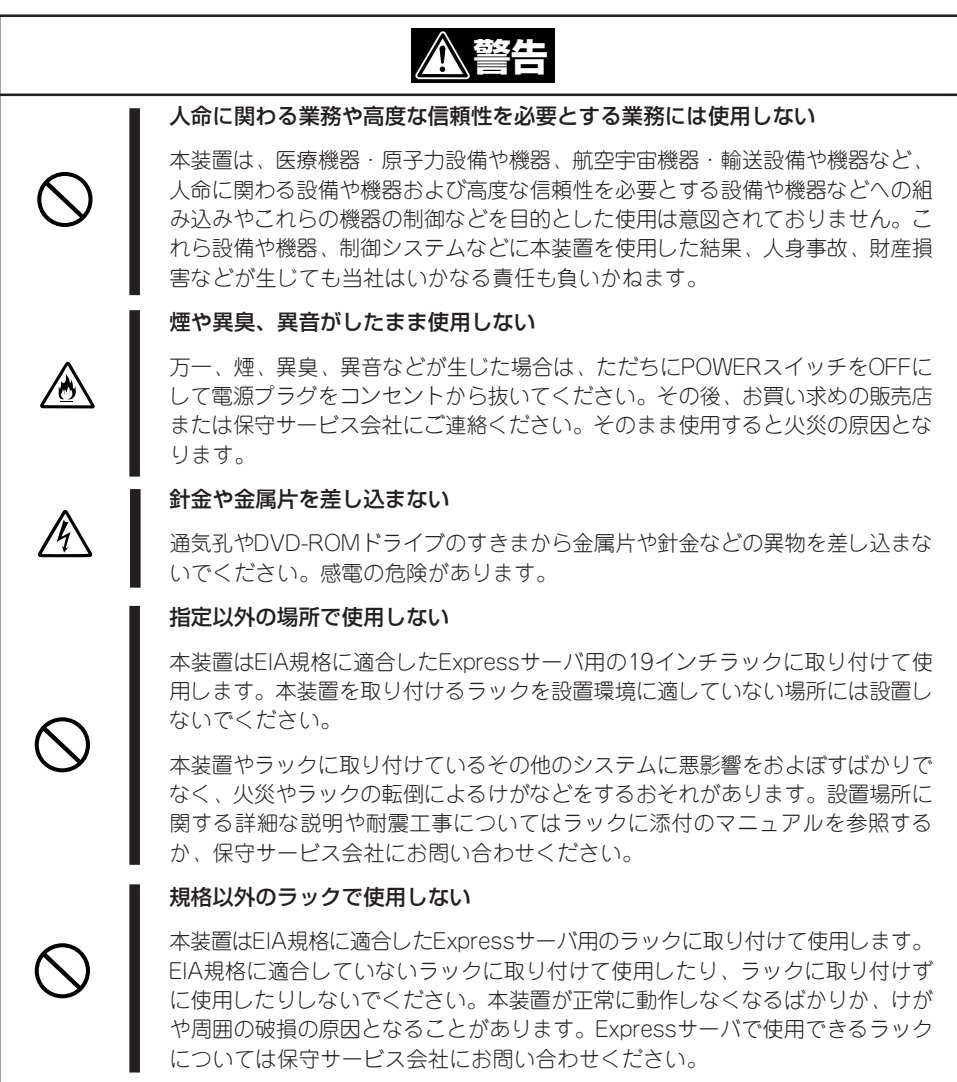

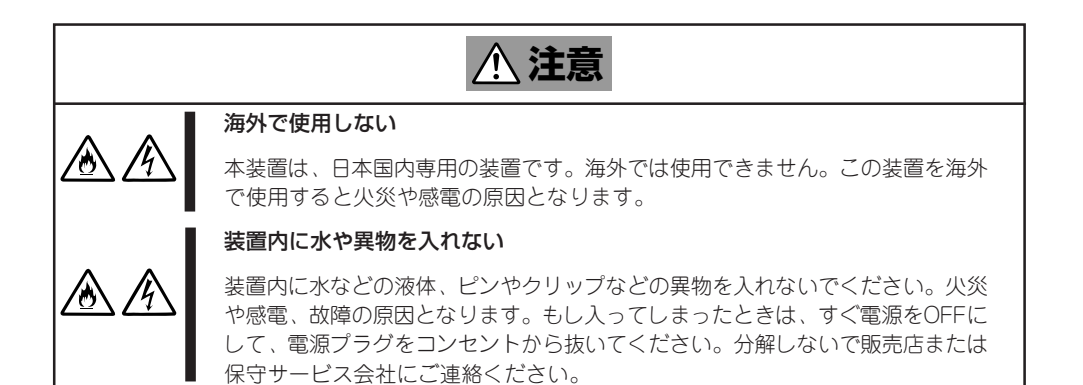

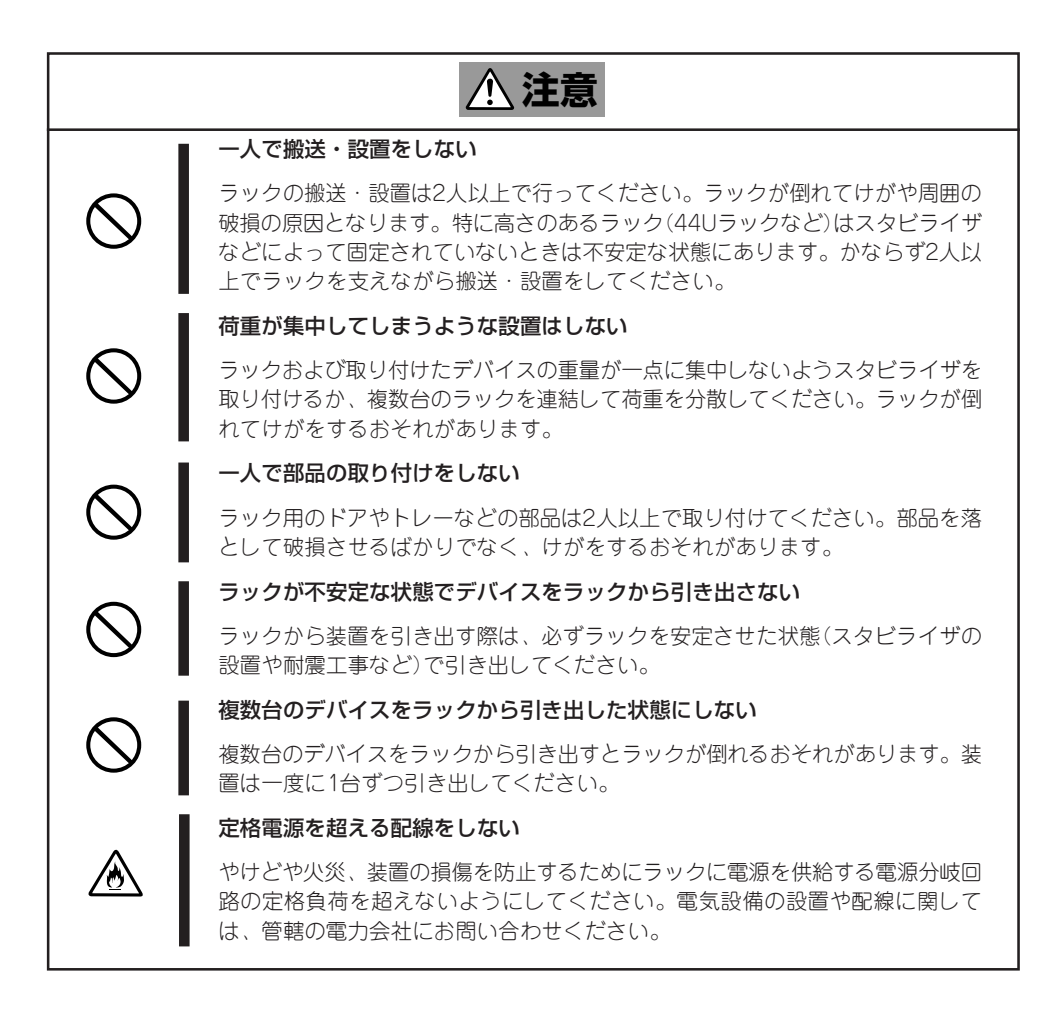

### 電源・電源コードに関する注意事項

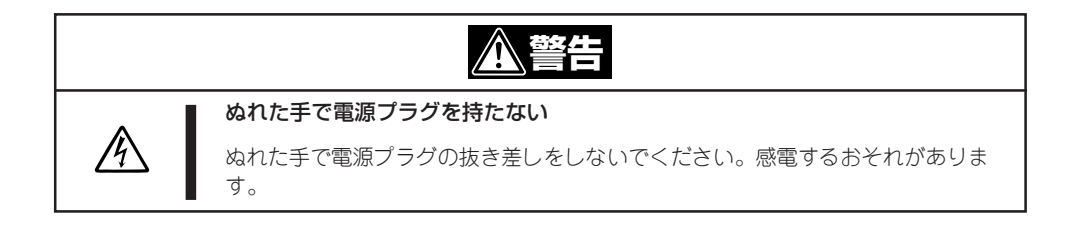

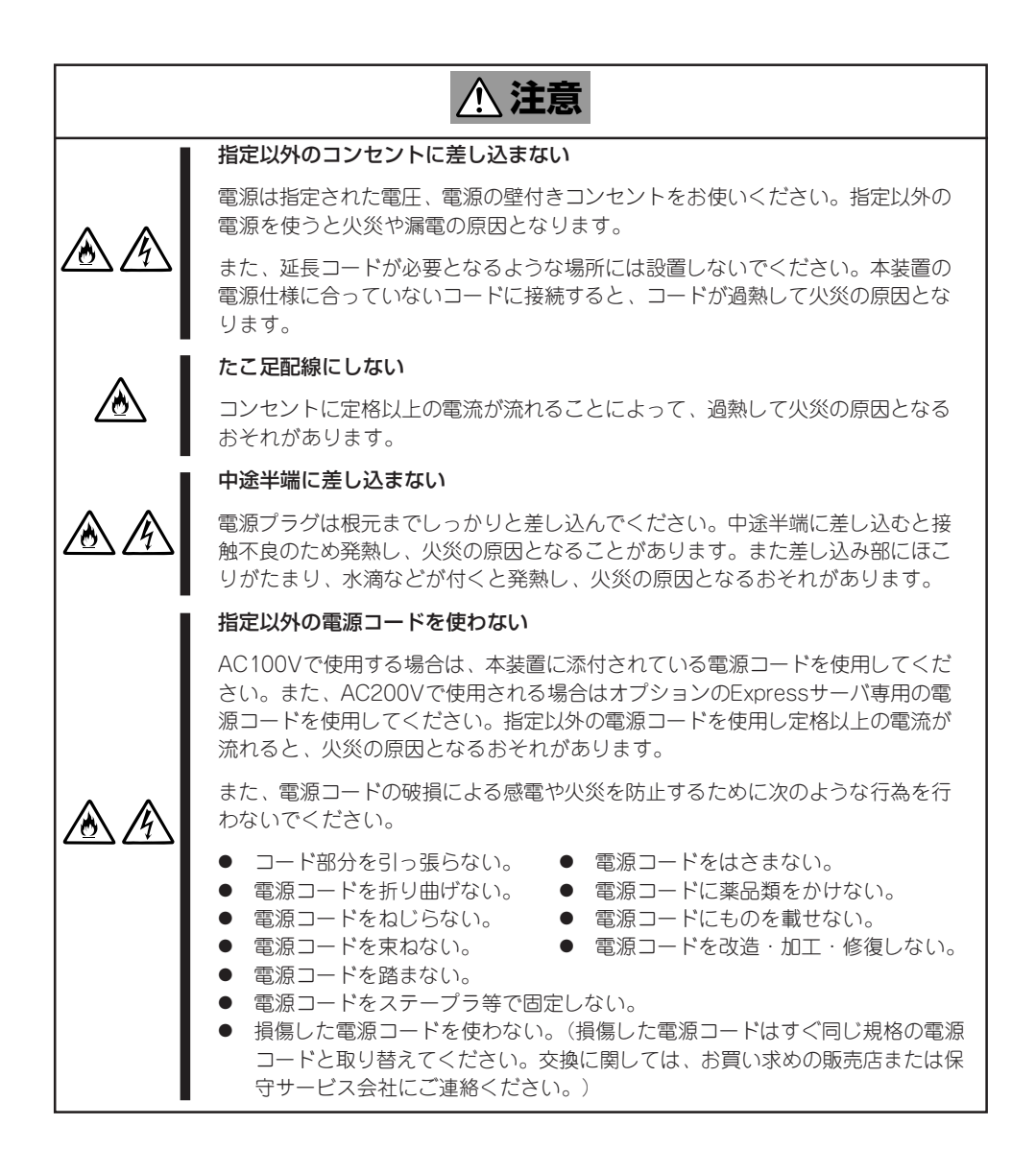

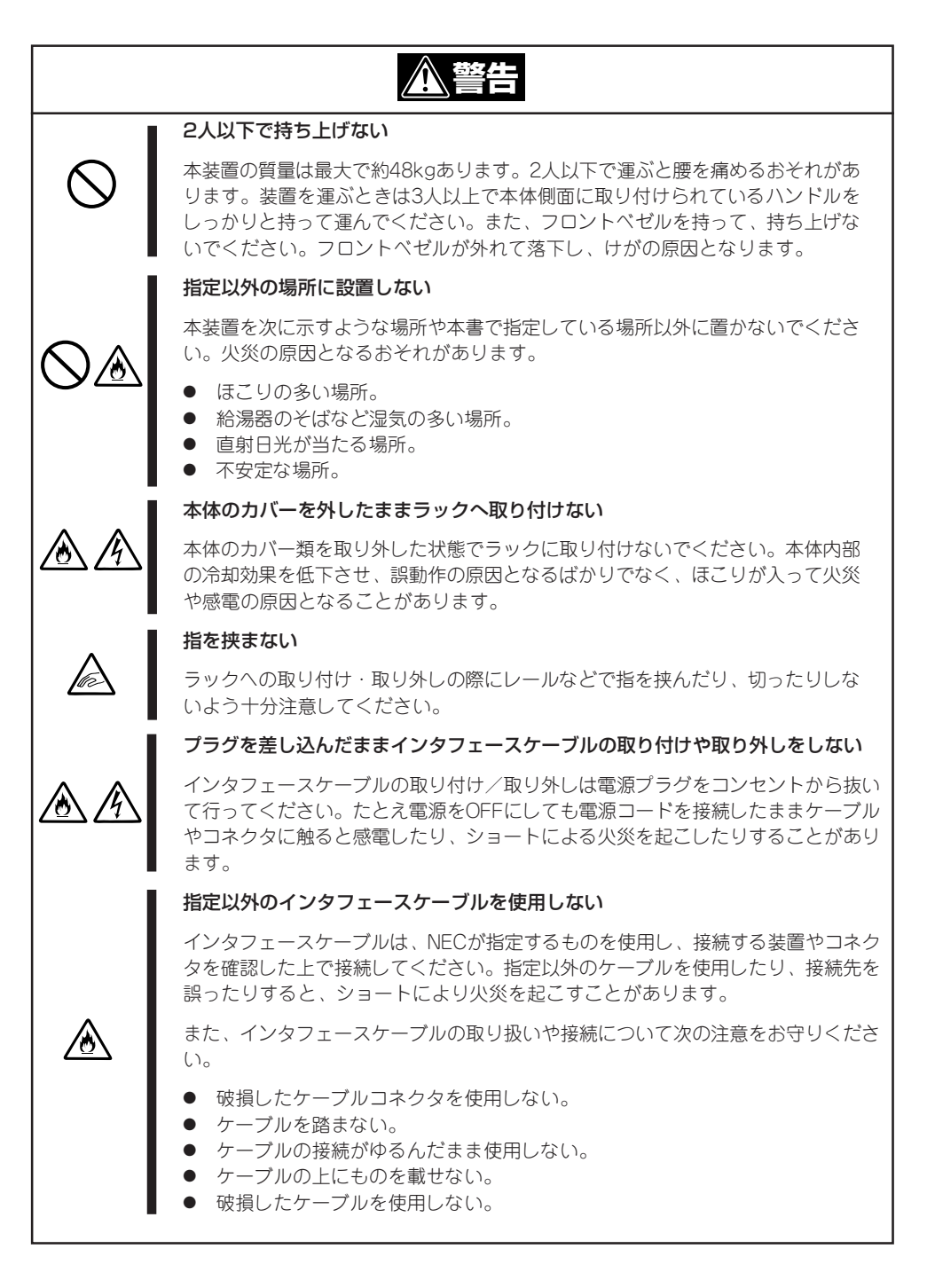

### お手入れ・内蔵機器の取り扱いに関する注意事項

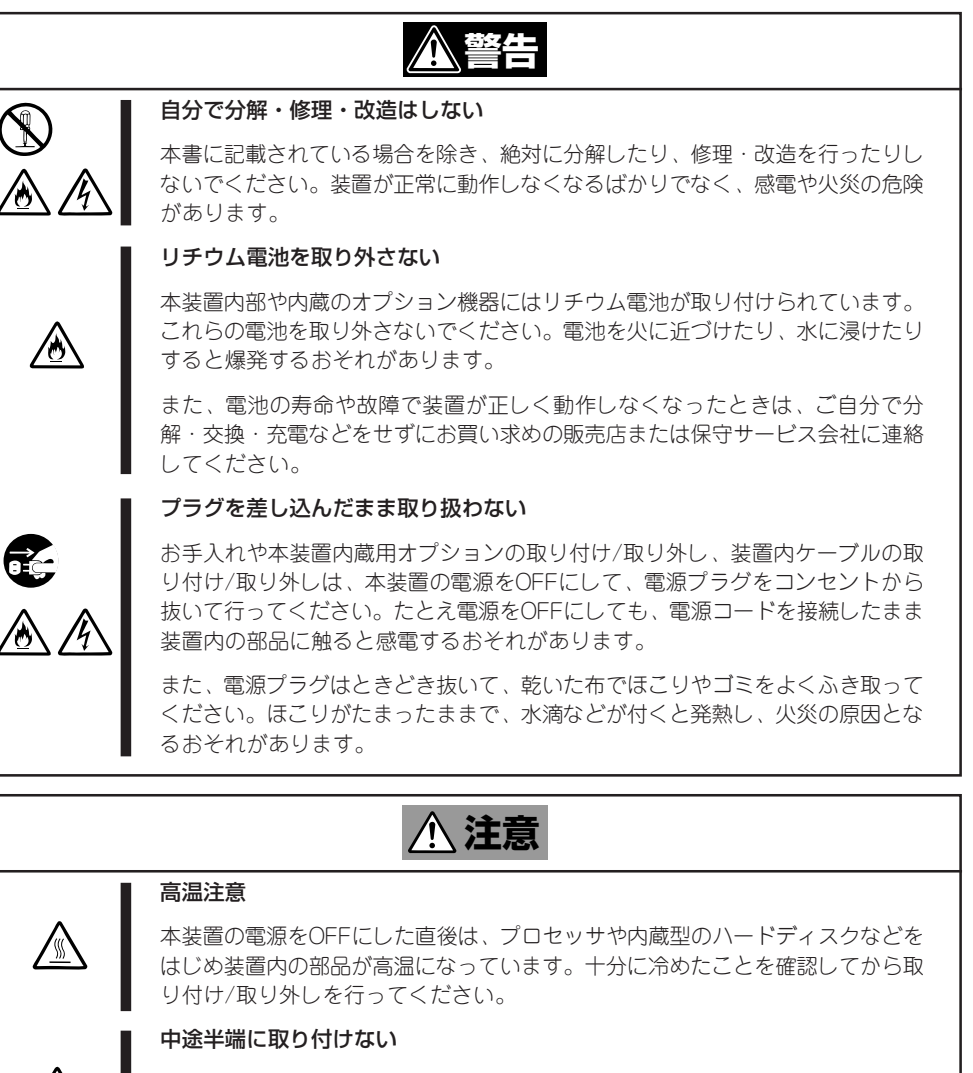

電源ケーブルやインタフェースケーブル、ボードは確実に取り付けてください。 中途半端に取り付けると接触不良を起こし、発煙や発火の原因となるおそれがあ ります。

#### 感電注意

⁄ტ

本装置の電源ユニット(冗長構成時(1+1)のみ)はホットスワップに対応していま す。通電中に部品の交換をする際は、内部の部品の端子部分などに触れて感電し ないよう十分注意してください。

### 運用中の注意事項

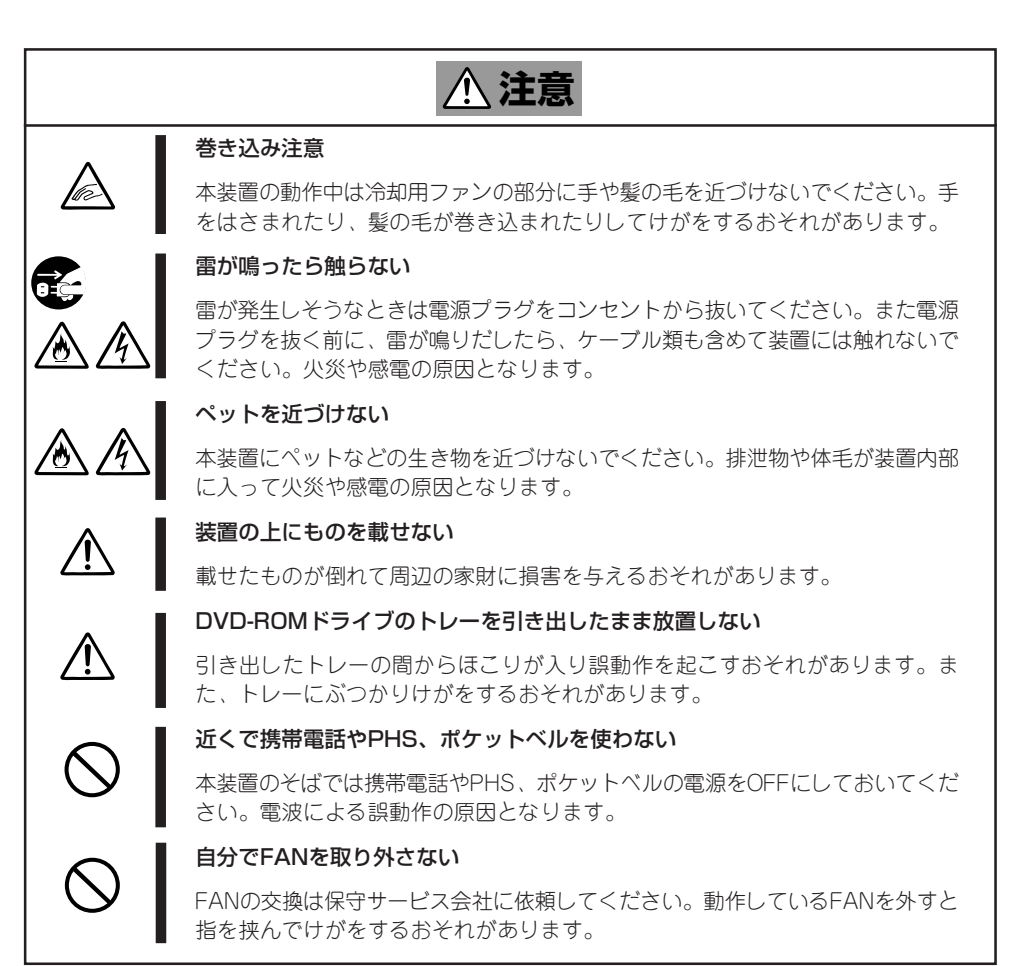

## **警告ラベルについて**

Expressサーバ内の危険性を秘める部品やその周辺には警告ラベルが貼り付けられていま す。これはExpressサーバを操作する際、考えられる危険性を常にお客様に意識していただ くためのものです(ラベルをはがしたり、汚したりしないでください)。もしこのラベルが貼 り付けられていない、はがれかかっている、汚れているなどして判読できないときは販売店 にご連絡ください。

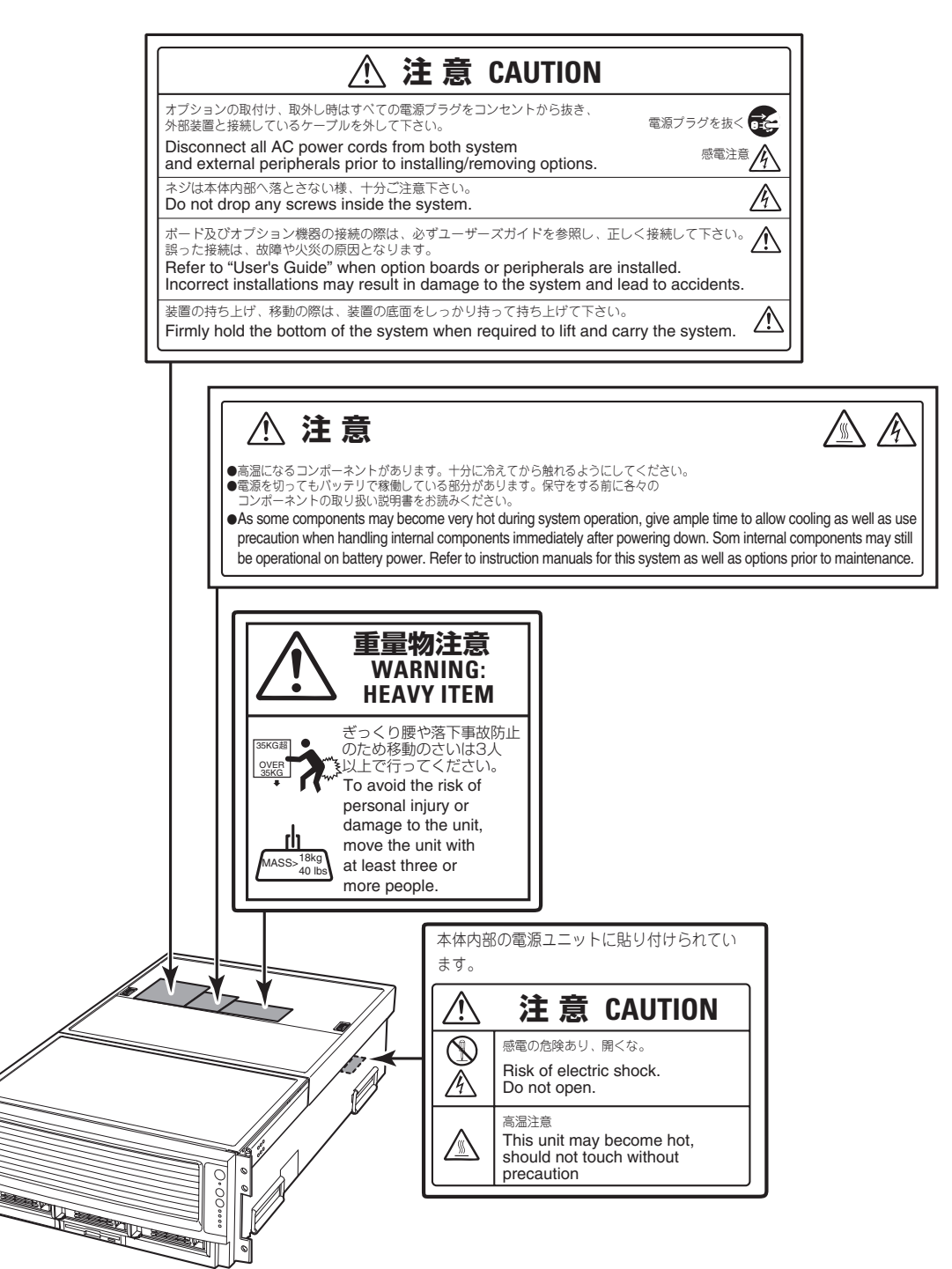

## **取り扱い上のご注意 - 装置を正しく動作させるために -**

Expressサーバを正しく動作させるために次に示す注意事項をお守りください。これらの注 意を無視した取り扱いをするとExpressサーバの誤動作や故障の原因となります。

- 本装置が正常に動作できる場所に設置してください。詳しくは30ページを参照してくだ さい。
- ⓦ 本装置の電源コードをコンセントに接続した後、10秒間は本装置の電源をONにしないで ください。
- ⓦ 本装置はCD規格に準拠しない「コピーガード付きCD」などのディスクにつきましては、 CD再生機器における再生の保証はいたしかねます。
- ⓦ お客様ご自身で本体内部のデバイスにアクセスするときは、本体の電源をOFFにして、 電源コードをコンセントから抜いて作業をしてください。
- Expressサーバの電源がOFF(POWERランプ消灯)になっていても、電源コードが接続さ れている間は、内部に電源が供給されています。オプションの取り付け/取り外しを行う 際は必ずすべての電源コードをコンセントから抜いてください。
- ⓦ 周辺機器へのケーブルの接続/取り外しは本装置の電源がOFFになっていることを確認 し、電源コードをコンセントから外した後に行ってください。
- 本装置の電源を一度OFFにした後、再びONにするときは40秒以上経過してからにしてく ださい。
- ⓦ 本装置を移動する前に電源をOFFにして、電源プラグをコンセントから抜いてくださ  $\left( \cdot \right)$
- 定期的に本装置を清掃してください(清掃は117ページで説明しています)。定期的な清 掃はさまざまな故障を未然に防ぐ効果があります。
- ⓦ 落雷等が原因で瞬間的に電圧が低下することがあります。この対策として無停電電源装 置等を使用することをお勧めします。
- オプションは本装置に取り付けられるものであること、また接続できるものであること を確認してください。たとえ本装置に取り付け/接続できても正常に動作しないばかり か、装置本体が故障することがあります。
- ⓦ オプションは本装置専用の指定されたものを使用してください。他社製のメモリやハー ドディスクには本装置に対応したものもありますが、これらの製品が原因となって起き た故障や破損についての修理は、保証期間中でも有料となります。

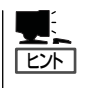

保守サービスについて

Expressサーバの保守に関して専門的な知識を持つ保守員による定期的な診断・保守 サービスを用意しています。 Expressサーバをいつまでもよい状態でお使いになるためにも、保守サービス会社と定 期保守サービスを契約されることをお勧めします。

### 健康を損なわないためのアドバイス -

コンピュータ機器を長時間連続して使用すると、身体の各部に異常が起こることがあります。コンピュータを 使用するときは、主に次の点に注意して身体に負担がかからないよう心掛けましょう。

#### よい作業姿勢で

コンピュータを使用するときの基本的な姿勢は、背筋を伸ばして椅子にすわ り、キーボードを両手と床がほぼ平行になるような高さに置き、視線が目の高 さよりもやや下向きに画面に注がれているという姿勢です。『よい作業姿勢』と はこの基本的な姿勢をとったとき、身体のどの部分にも余分な力が入っていな い、つまり緊張している筋肉がもっとも少ない姿勢のことです。

『悪い作業姿勢』、たとえば背中を丸めたかっこうやディスプレイ装置の画面に 顔を近づけたままの状態で作業を行うと、疲労の原因や視力低下の原因となる ことがあります。

#### ディスプレイの角度を調節する

ディスプレイの多くは上下、左右の角度調節ができるようになっています。ま ぶしい光が画面に映り込むのを防いだり、表示内容を見やすくしたりするため にディスプレイの角度を調節することは、たいへん重要です。角度調節をせず に見づらい角度のまま作業を行うと『よい作業姿勢』を保てなくなりすぐに疲労 してしまいます。ご使用の前にディスプレイを見やすいよう角度を調整してく ださい。

#### 画面の明るさ・コントラストを調節する

ディスプレイは明るさ(ブライトネス)・コントラストを調節できる機能を持っ ています。年令や個人差、まわりの明るさなどによって、画面の最適なブライ トネス・コントラストは異なりますので、状況に応じて画面を見やすいように 調節してください。画面が明るすぎたり、暗すぎたりすると目に悪影響をもた らします。

#### キーボードの角度を調節する

キーボードには、角度を変えることができるよう設計されているものもありま す。入力しやすいようにキーボードの角度を変えることは、肩や腕、指への負 担を軽減するのにたいへん有効です。

#### 機器の清掃をする

機器をきれいに保つことは、美観の面からだけでなく、機能や安全上の観点からも大切です。特にディスプレ イの画面は、ほこりなどで汚れると、表示内容が見にくくなりますので定期的に清掃する必要があります。

 $\leqslant$   $\leqslant$ 

#### 疲れたら休む

疲れを感じたら手を休め、軽い体操をするなど、気分転換をはかることをお勧 めします。

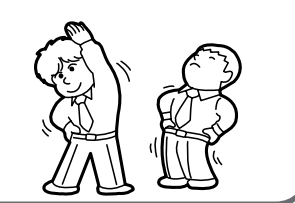

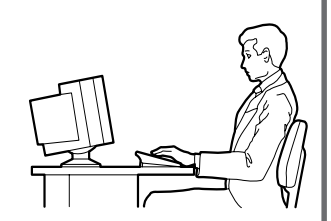

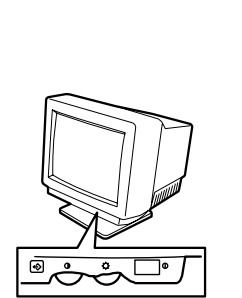

#### は じ め に

# **はじめに**

このたびは、NECのExpressサーバをお買い求めいただき、まことにありがとうございます。

Express5800/1040Xbは、64ビットアーキテクチャを採用したIntel® Itanium®プロセッサ・ファミリー の第2世代目となる「Itanium 2」プロセッサを標準で1個(最大4個)搭載したマルチプロセッサ対応の高性能 サーバです。

Itanium 2は、最新鋭の64ビットアーキテクチャとしてEPIC(Explicitly Parallel Instruction Computing: 明示的並列命令コンピューティング技術)を採用し、高速演算と巨大メモリ空間を利用したハイエンドなエ ンタープライズ・システムに最適なプロセッサで、第1世代のItaniumプロセッサより性能が向上しており ます。

世界に先駆けて市場に投入した「Expressサーバシリーズ」で養われた最先端のLSI技術と高性能化技術、高 信頼化技術を駆使した本装置は、基幹業務はもとより、インターネットソリューションの中核となるデー タセンター、データウェアハウスなどで要求される拡張性と高い可用性を実現します。

また、システム自身が持つRAS機能とExpress5800シリーズ専用のバンドルソフトウェアによる連携で高 い信頼性も提供しています。

Expressサーバの持つ機能を最大限に引き出すためにも、ご使用になる前に本書をよくお読みになり、装 置の取り扱いを十分にご理解ください。

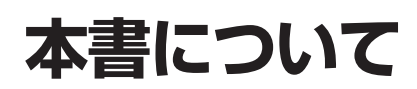

本書は、Expressサーバを正しくセットアップし、使用できるようにするための手引きです。Expressサー バのセットアップを行うときや日常使用する上で、わからないことや具合の悪いことが起きたときは、取 り扱い上の安全性を含めてご利用ください。

本書は常にExpressサーバのそばに置いていつでも見られるようにしてください。

本書は、オペレーティングシステムやキーボード、マウスといった一般的な入出力装置などの基本的な取 り扱いについて十分な知識を持ったユーザーを対象として記載されています。

### **本文中の記号について**

本書では巻頭で示した安全にかかわる注意記号の他に3種類の記号を使用しています。これ らの記号と意味をご理解になり、装置を正しくお取り扱いください。

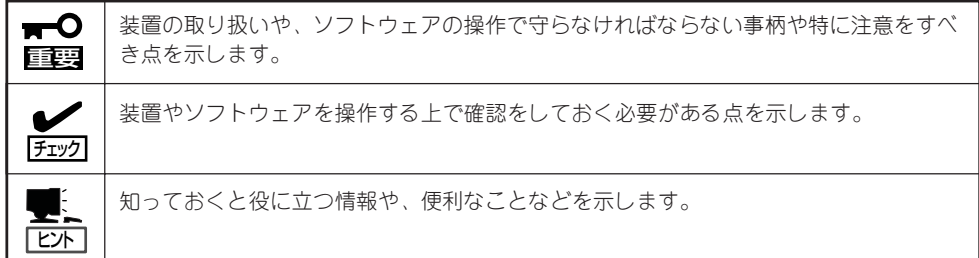

### **本書の再購入について**

もし本書を紛失された場合は、最寄りの販売店またはお買い求めの販売店にご相談くださ い。ユーザーズガイドおよびドキュメントの一部は、Expressサーバのホームページからダ ウンロードすることができます。

<http://nec8.com/>

## **本書の構成について**

重要�

本書は5つの章から構成されています。それぞれの章では次のような説明が記載されていま す。なお、巻末には付録・索引があります。必要に応じてご活用ください。

「使用上のご注意」をはじめにご覧ください

本編をお読みになる前に必ず本書の巻頭に記載されている「使用上のご注意」をお読みくだ さい。「使用上のご注意」では、本装置を安全に、正しくお使いになるために大切な注意事 項が記載されています。

第1章 知っておきたいこと ........................... 本製品の特長や各部の名称やその機能、日常の運 用での基本的な操作について説明します。

第2章 セットアップ ................................. 本体の設置から接続、オペレーティングシステム のインストールまでを順をおって説明していま す。

> また、本体に添付のEXPRESSBUILDER CD-ROMの使い方やツールの紹介もしています。

- 第3章 システム設定の変更 ....................... システムの入出力などに関わる設定をする操作方 法と各種コマンドの説明、本体内蔵のCMOSチッ プ内に保存されている設定値をクリアする方法を 説明します。システムの起動設定をするユーティ リティについても説明しています。またディスク アレイシステムを構築する際に使用するユーティ リティの操作方法もこの章で説明しています。
- 第4章 故障かな?と思ったときは .........「故障かな?」と思ったときは、装置の故障を疑う 前に参照してください。また、この章では故障を 未然に防ぐための保守のしかたやExpress5800 シリーズをご利用のお客様に提供しているサービ スについても紹介しています。
- 第5章 オプション..................................... 内蔵オプションの取り付け/取り外し方法につい て説明します。

# **付属品の確認**

Expressサーバの梱包箱の中には、Expressサーバ本体以外にいろいろな付属品が入っています。添付の構 成品表を参照してすべてがそろっていることを確認し、それぞれ点検してください。万一足りないものや 損傷しているものがある場合は、お買い求めの販売店に連絡してください。

 $\blacksquare$ 付属品について 重要�

- ⓦ 添付品はセットアップをするときやオプションの増設、Expressサーバが故障したと きに必要となりますので大切に保管してください。
- 添付品の「EXPRESSBUILDER」は、紙封筒に包装されています。パッケージの構成に つきましては、紙封筒内にある「EXPRESSBUILDER」の構成品表を参照してくださ い。また、EXPRESSBUILDER CD-ROMを紛失し、再購入を希望されるときは、販 売店へご相談ください。
- オペレーティングシステムに添付のソフトウェア登録カードは、所定事項をご記入の 上、必ず投函してください。
- フロッピーディスクが添付されている場合は、ディスクのバックアップをとってくださ い。また、添付のディスクをマスタディスクとして大切に保管し、バックアップディス クを使用してください。
- 添付のCD-ROMは、使用方法を誤るとお客様のシステム環境を変更してしまうおそれ があります。使用についてご不明な点がある場合は、無理な操作をせずにお買い求めの 販売店または保守サービス会社にお問い合わせください。

# **第三者への譲渡について**

Expressサーバまたは、Expressサーバに添付されているものを第三者に譲渡(または売却)するときは、次 の注意を守ってください。

● Expressサーバ本体について

本装置を第三者へ譲渡(または売却)する場合には、本書を一緒にお渡しください。

┳О ハードディスク内のデータについて

重要� 譲渡する装置内に搭載されているハードディスクに保存されている大切なデータ(例え ば顧客情報や企業の経理情報など)が第三者へ漏洩することのないようにお客様の責任 において確実に処分してください。

WindowsやLinuxなどのオペレーティングシステムの「ゴミ箱を空にする」操作やオペ レーティングシステムの「フォーマット」コマンドでは見た目は消去されたように見えま すが、実際のデータはハードディスクに書き込まれたままの状態にあります。完全に 消去されていないデータは、特殊なソフトウェアにより復元され、予期せぬ用途に転用 されるおそれがあります。

このようなトラブルを回避するために市販の消去用ソフトウェア(有償)またはサービス (有償)を利用し、確実にデータを処分することを強くお勧めします。データの消去につ いての詳細は、お買い求めの販売店または保守サービス会社にお問い合わせください。

なお、データの処分をしないまま、譲渡(または売却)し、大切なデータが漏洩された 場合、その責任は負いかねます。

● 添付のソフトウェアについて

本装置に添付のソフトウェアを第三者に譲渡(売却)する場合には、以下の条件を満たす 必要があります。

- 添付されているすべてのものを譲渡し、譲渡した側は一切の複製物を保持しないこと
- 各ソフトウェアに添付されている『ソフトウェアのご使用条件』の譲渡、移転に関す る条件を満たすこと
- 譲渡、移転が認められていないソフトウェアについては、インストールした装置か ら削除した後、譲渡すること

# **消耗品について**

Expressサーバの部品の中には、寿命により交換が必要なものがあります(冷却ファン、内蔵DVD-ROMド ライブ、スーパーディスクドライブなど)。装置を安定して稼働させるために、これらの部品を定期的に交 換することをお勧めします。交換や寿命については、お買い求めの販売店または保守サービス会社にご連 絡ください。

# **装置の廃棄について**

Expressサーバおよびハードディスク、DVD-ROMドライブ、オプションのボードなどの廃棄については 各自治体の廃棄ルールに従ってください。詳しくは、各自治体へお問い合わせください。

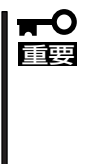

ⓦ ExpressサーバのI/Oライザーボード上にあるバッテリの廃棄(および交換)については お買い求めの販売店または保守サービス会社までお問い合わせください。

● ハードディスクやバックアップデータカートリッジ、フロッピーディスク、その他書き込 み可能なメディア(CD-R/CD-RWなど)に保存されているデータは、第三者によって復元 や再生、再利用されないようお客様の責任において確実に処分してから廃棄してくださ い。個人のプライバシーや企業の機密情報を保護するために十分な配慮が必要です。

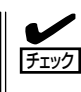

装置内蔵のバッテリが故障すると、POSTの画面上で以下のメッセージが表示されます。お 買い求めの販売店または保守サービス会社に連絡してバッテリの交換を依頼してください。

103 CMOS Battery Failure

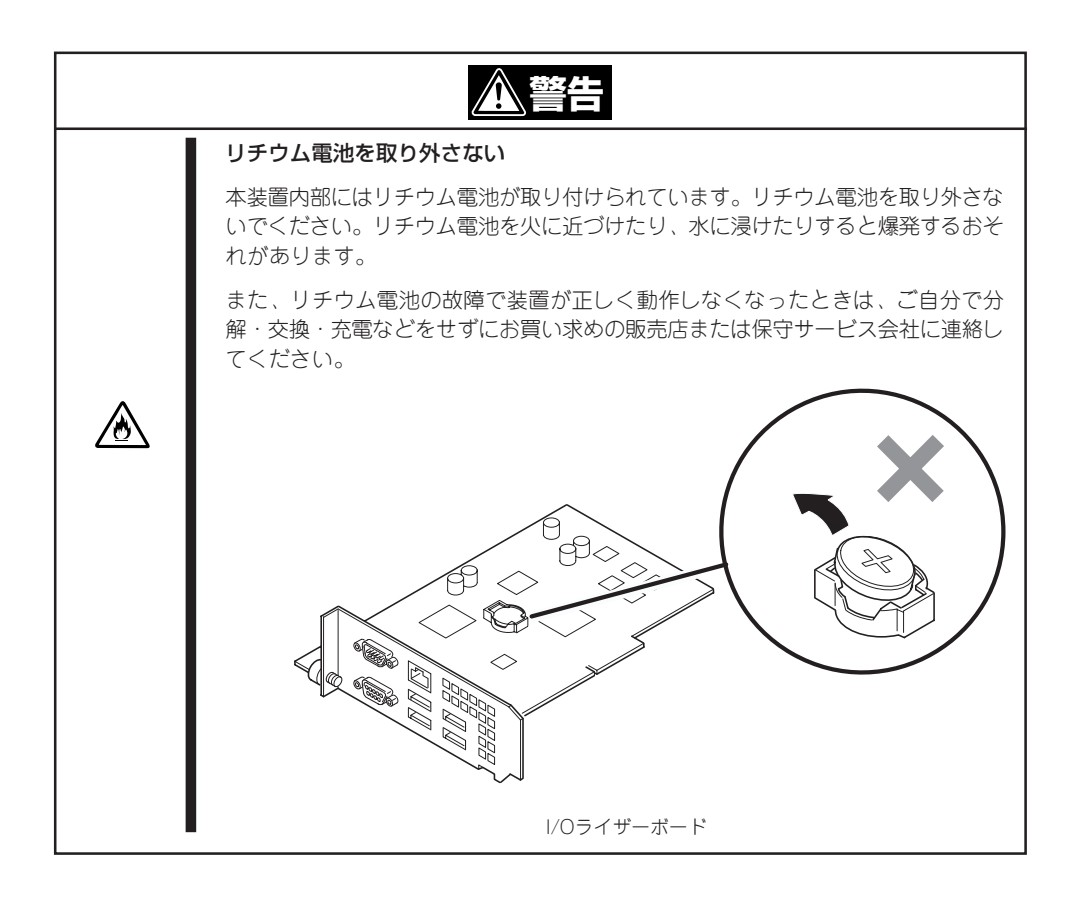

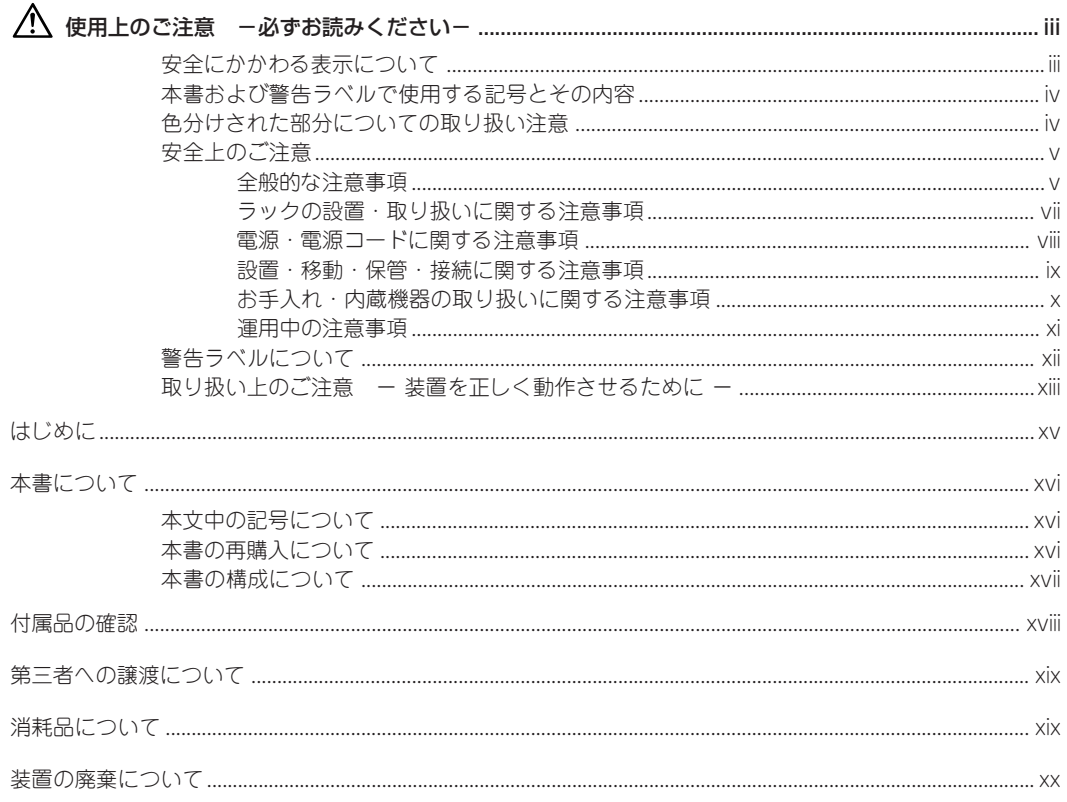

#### 知っておきたいこと  $\mathbf{I}$

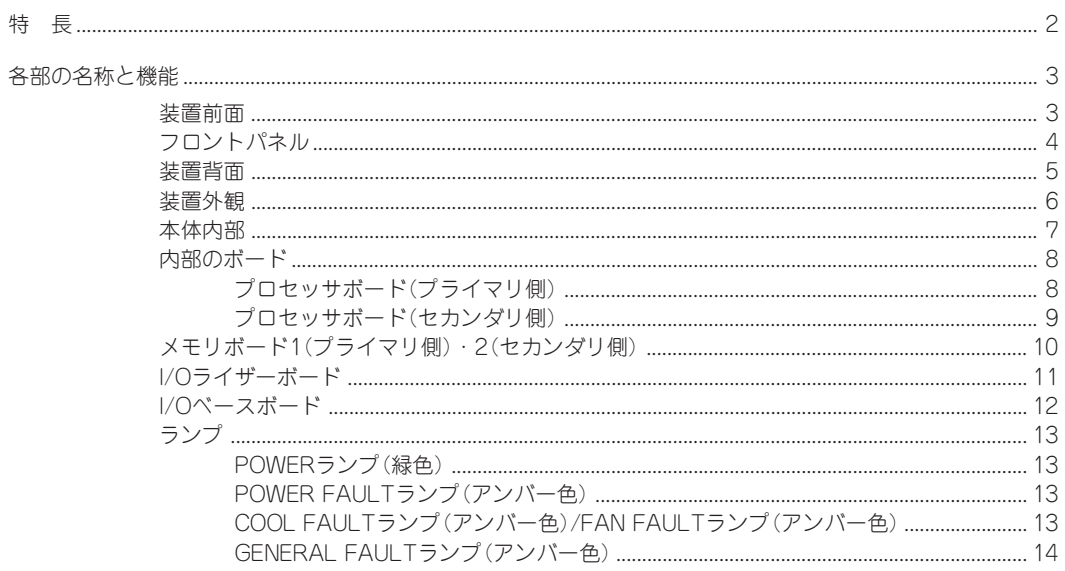

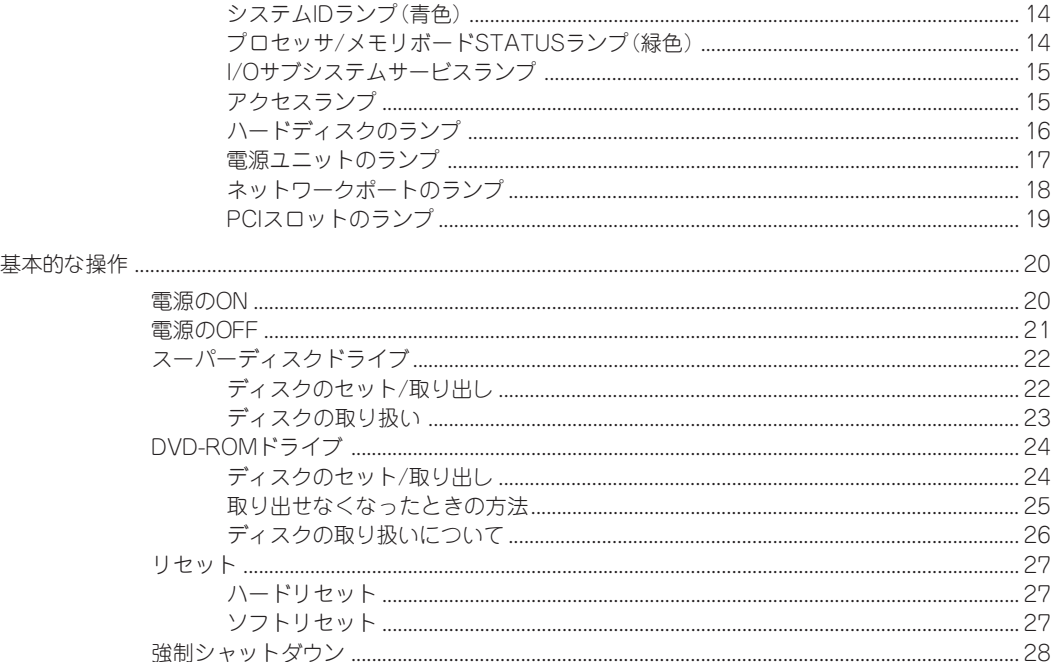

### 2 セットアップ

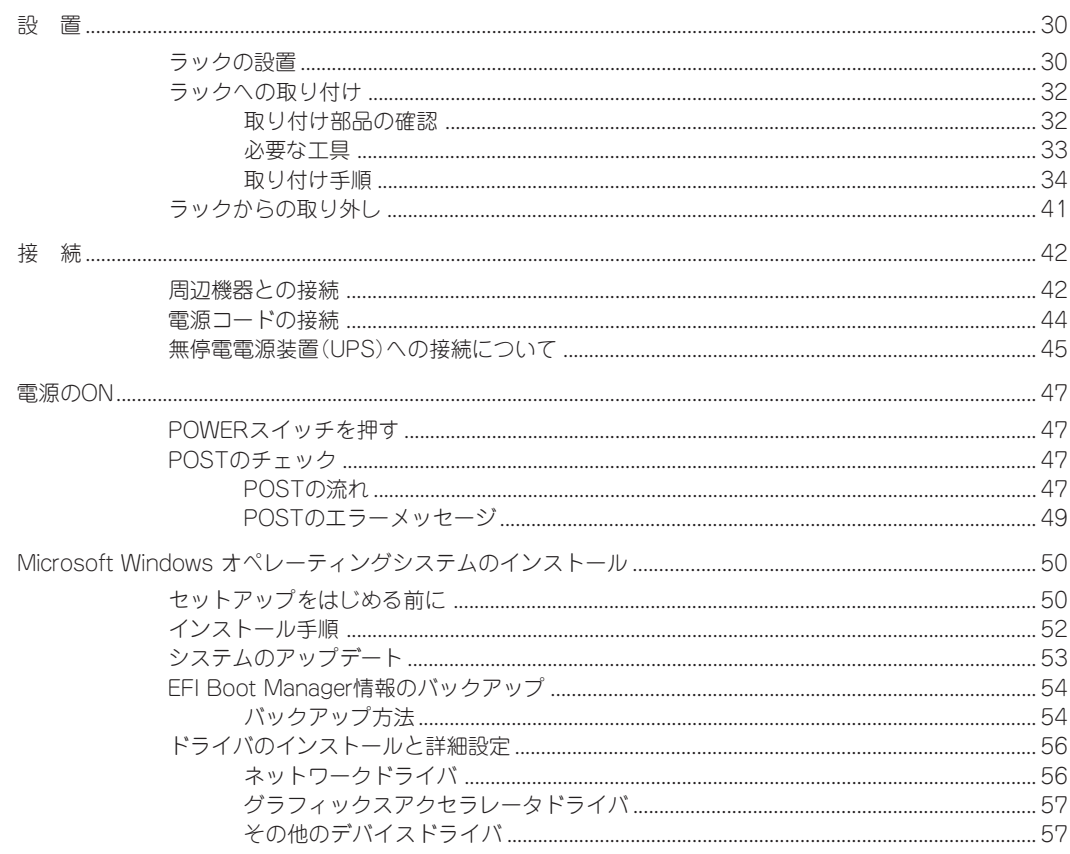

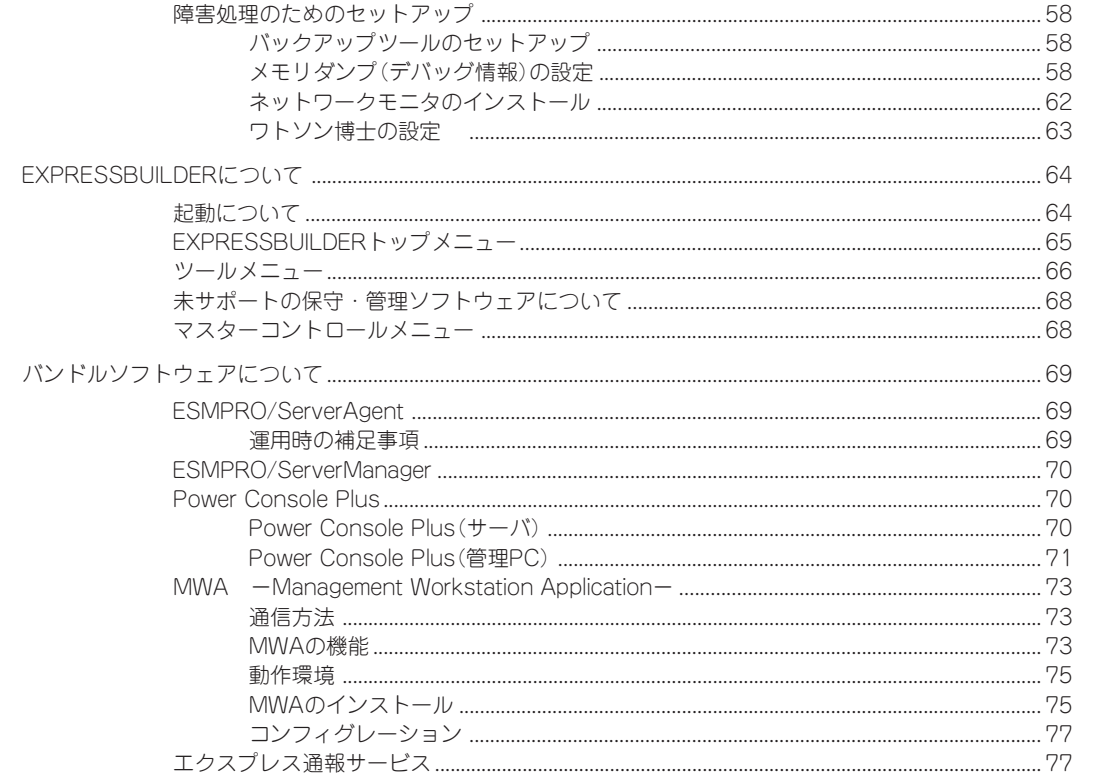

### 3 システム設定の変更

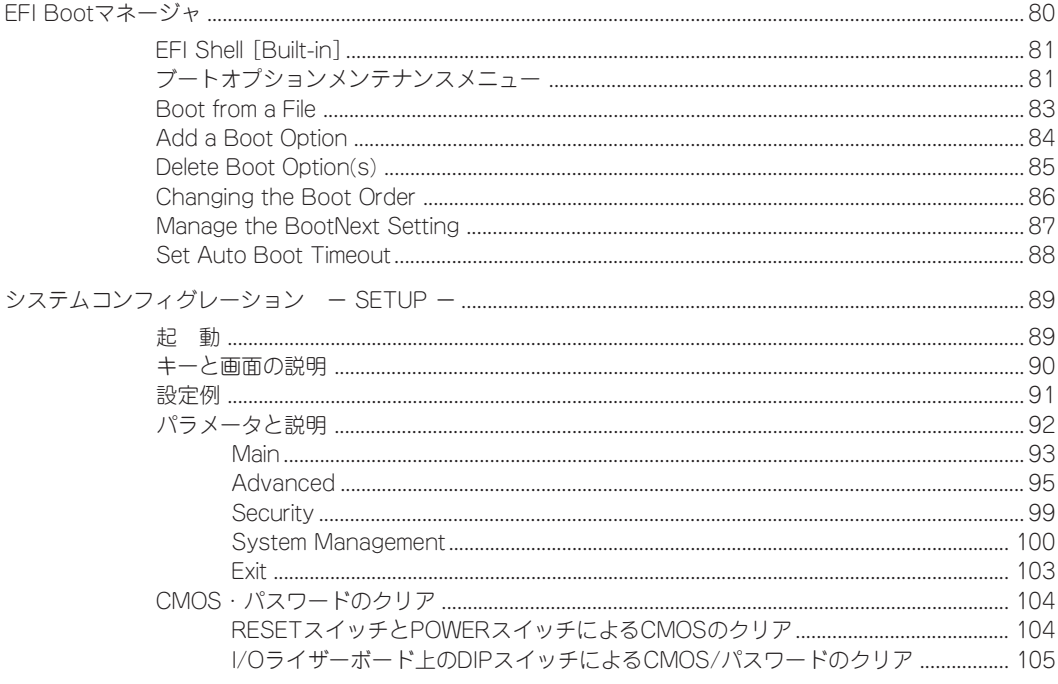

目 次

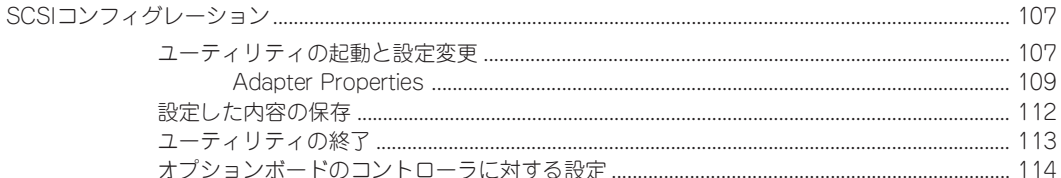

#### 故障かな?と思ったときは  $\overline{4}$

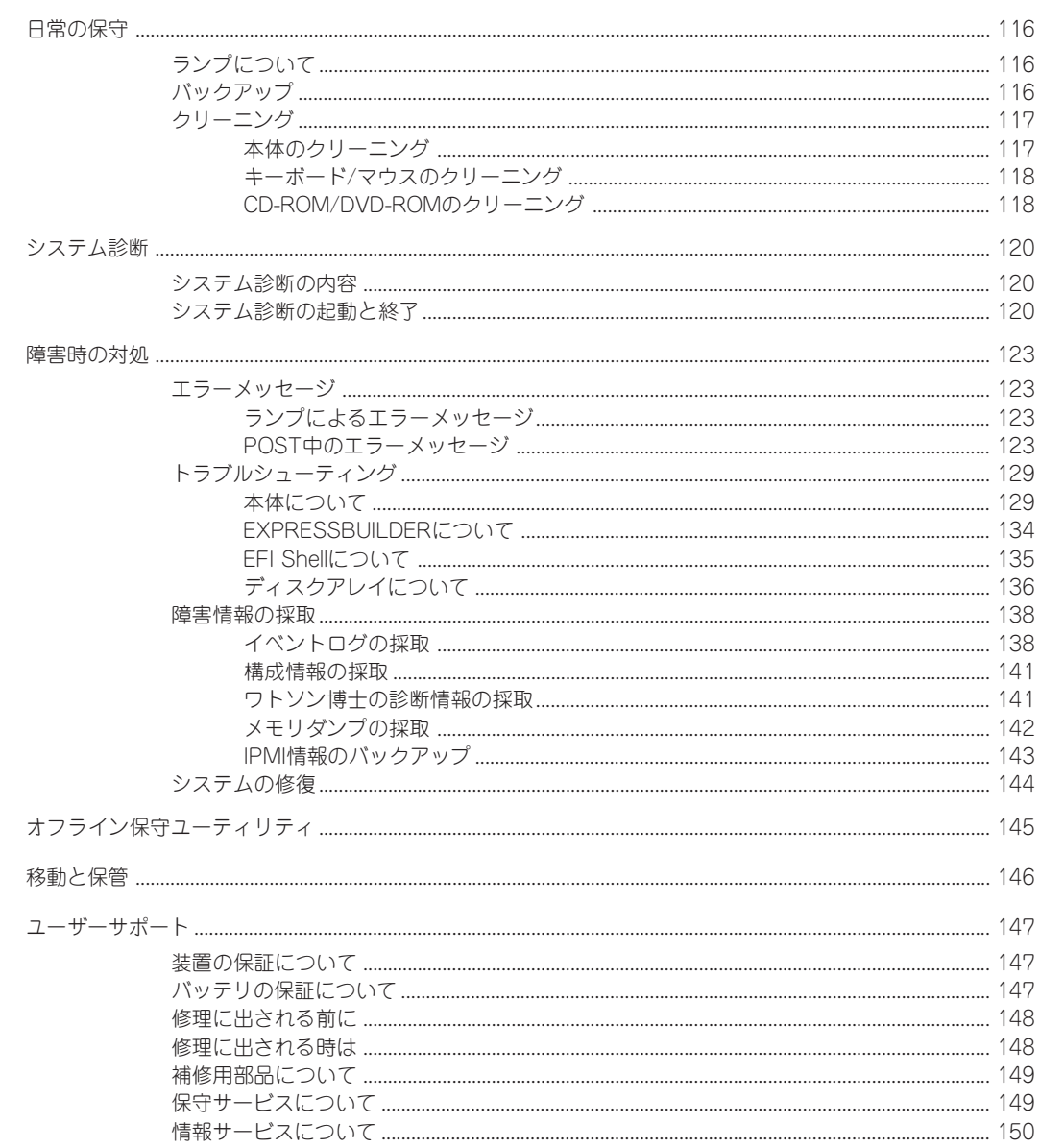

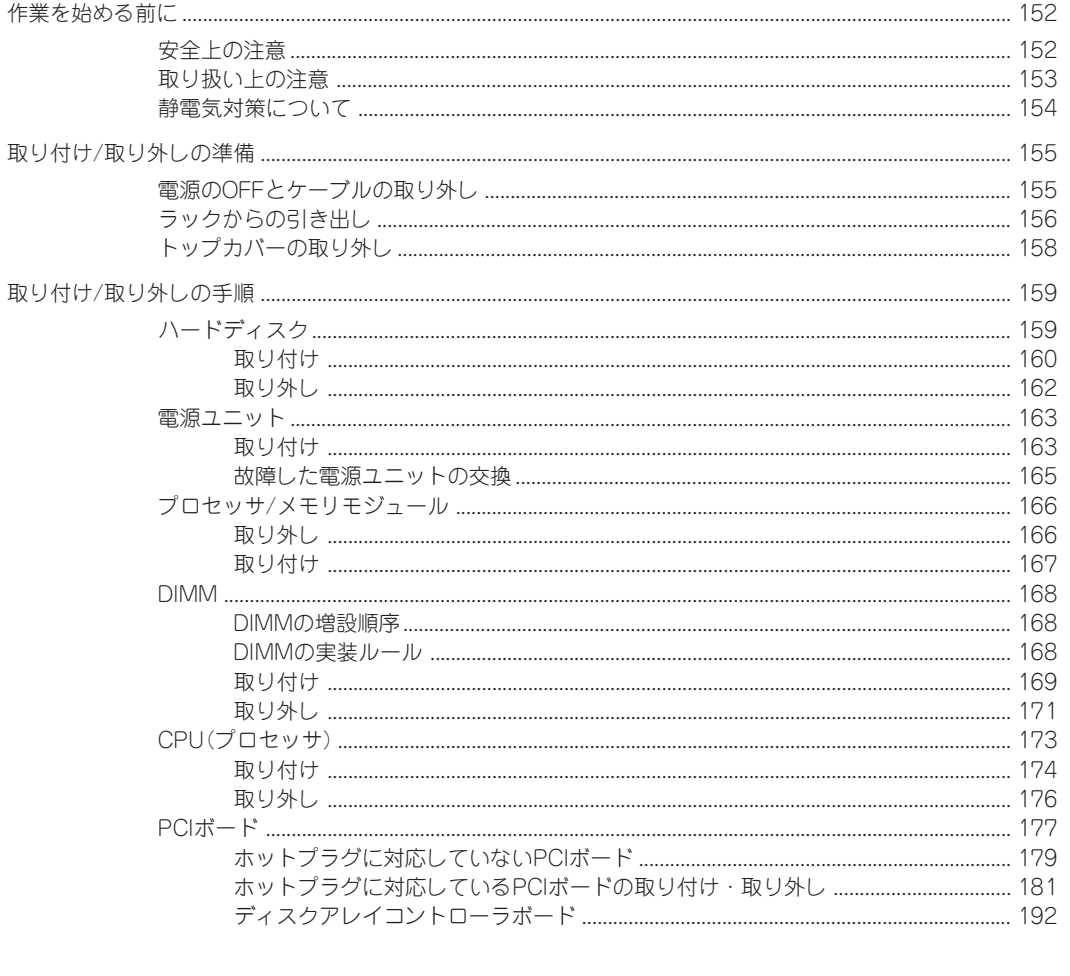

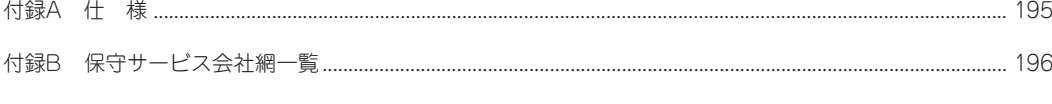

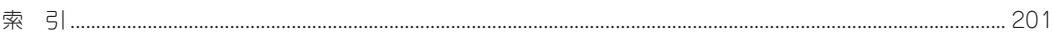

 $\blacksquare$ 次

#### - オンラインドキュメントについて -

添付のCD-ROM「EXPRESSBUILDER」には次のオンラインドキュメントが収められています。必要 に応じて参照してください。

- 19インチラックユーザーズガイド
- ESMPRO/ServerAgent (Windows版) インストレーションガイド
- ESMPRO/ServerManagerインストレーションガイド
- Power Console Plusユーザーズマニュアル
- エクスプレス通報サービスインストレーションガイド
- MWAファーストステップガイド

#### ユーザー登録をしましょう!

NECでは、製品ご購入のお客様に「Club Express会員」への登録をご案内しています。添付の 「お客様登録申込書」に必要事項をご記入の上、エクスプレス受付センターまでご返送いただく か、またはClub Expressのインターネットホームページ

#### <http://club.express.nec.co.jp/>

でご登録ください。

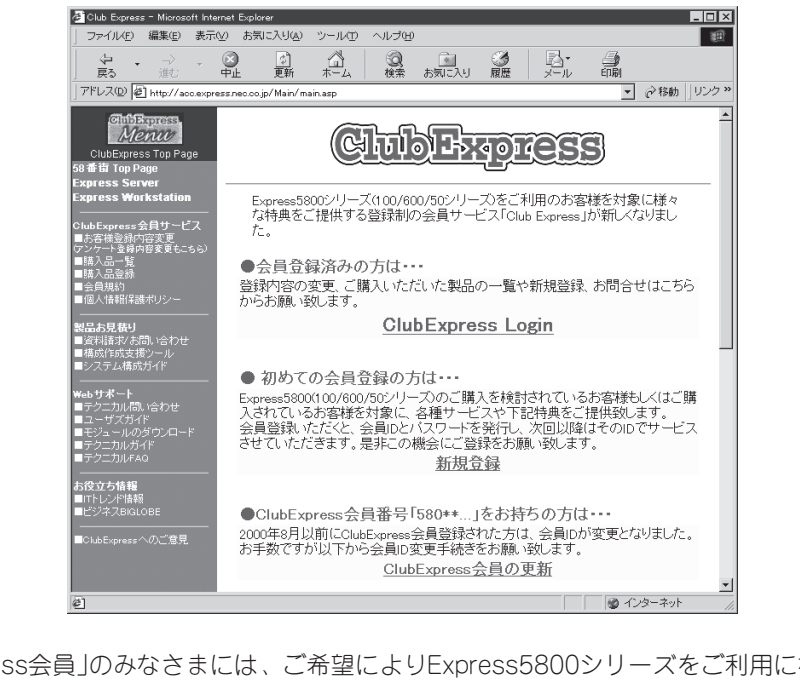

「Club Express会員」のみなさまには、ご希望によりExpress5800シリーズをご利用になる上 で役立つ情報サービスを、無料で提供させていただきます。サービスの詳細はClub Expressの インターネットホームページにて紹介しています。ぜひ、ご覧ください。